# **Creating your FSA ID is the first step to complete the FAFSA!**

**Let this be your guide to gather information and begin the financial aid process.**

#### **1. Log on to StudentAid.gov to create a username and password**

- Your FSA ID gives you access to Federal Student Aid's online system and serves as your legal signature.
- Only create an FSA ID using your own personal information and for your own exclusive use.
- You'll use your FSA ID every year you are in college to complete the FAFSA and review your federal student aid.
- Remember to write down your username and passwords and keep them confidential and stored in a safe location.

USERNAME: PASSWORD:

## **2. Input your identity information**

- Be sure to input your legal name and date of birth correctly when you complete your FSA ID.
- Social Security Number must match what is on your Social Security Card.

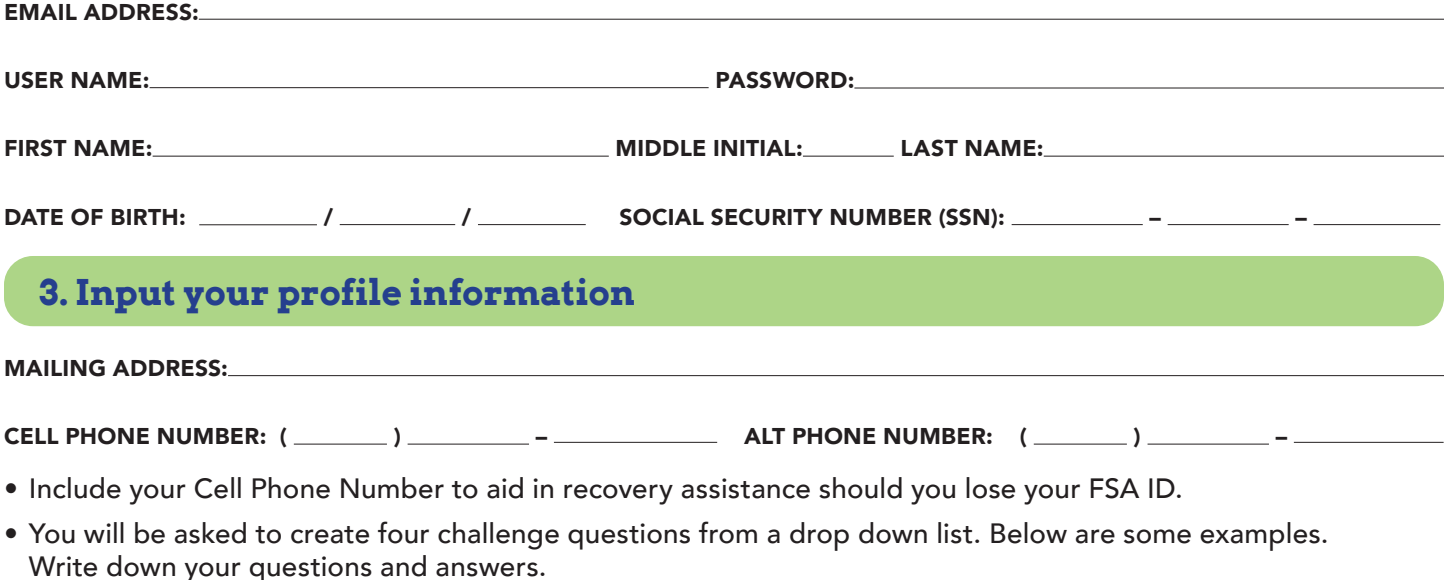

- What was the name of your elementary school?
- What was your high school's mascot?

- What city were you born in?

- What was the name of your first pet?

## **4. Confirm and verify your information**

- Once the information is submitted, check your email and cell phone for a FSA verification before logging out.
- Parents and students will have their own FSA ID.
- Parents may use an account previously created to apply for financial aid with another student.

#### **Congratulations! You have officially begun taking your next steps toward college!**

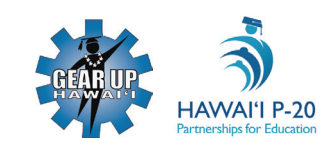